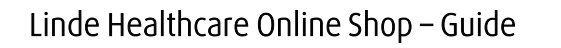

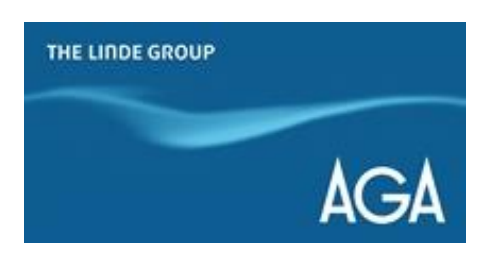

## *Hur ställer man in en beställningspåminnelse?*

*1) Gå till shop.linde-healthcare.se och välj den "Svenska" versionen.* 

*2) Klicka på "Mitt konto" i det övre högra hörnet. Logga in om det behövs.*

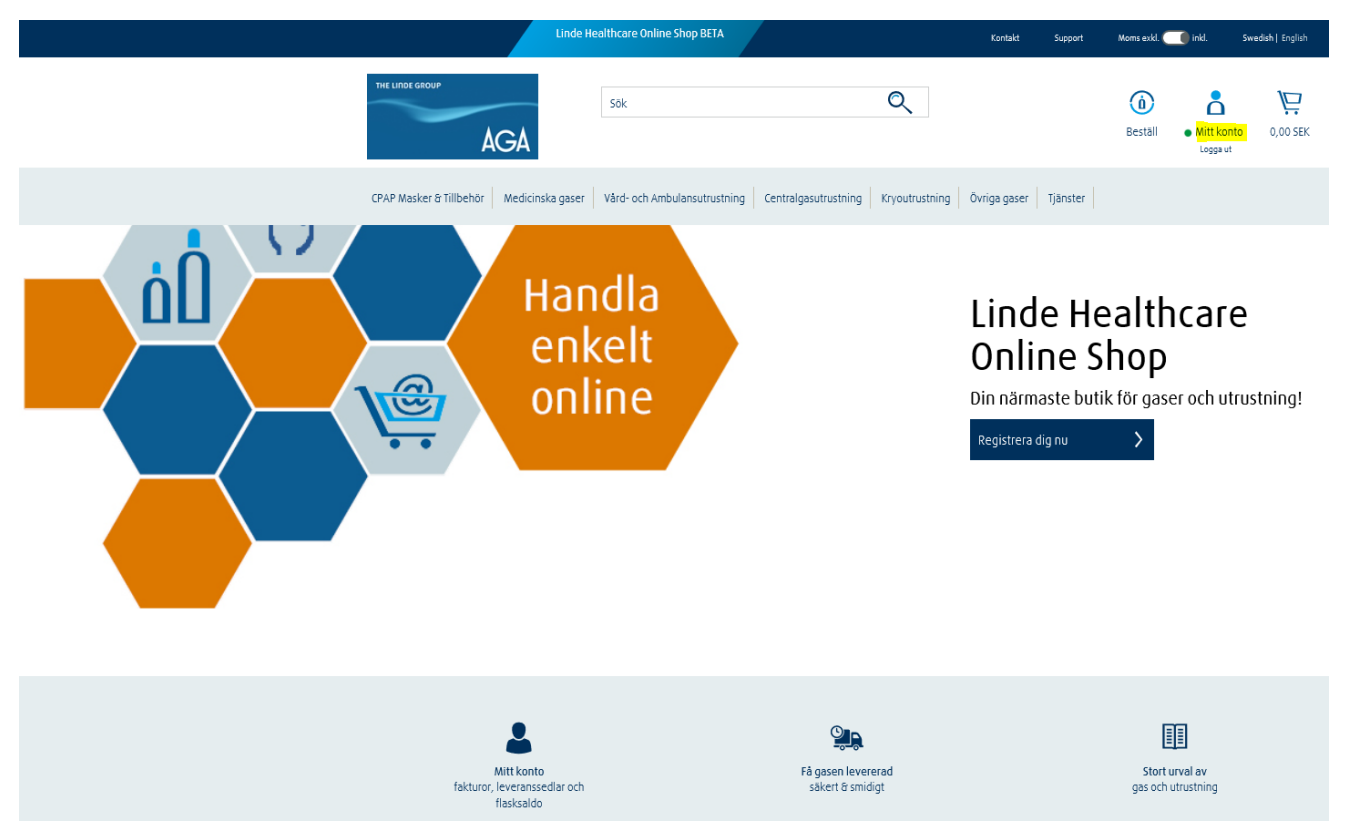

*3) Gå till "Favoritlista".*

*4) Välj den produkt du vill skapa en påminnelse för.*

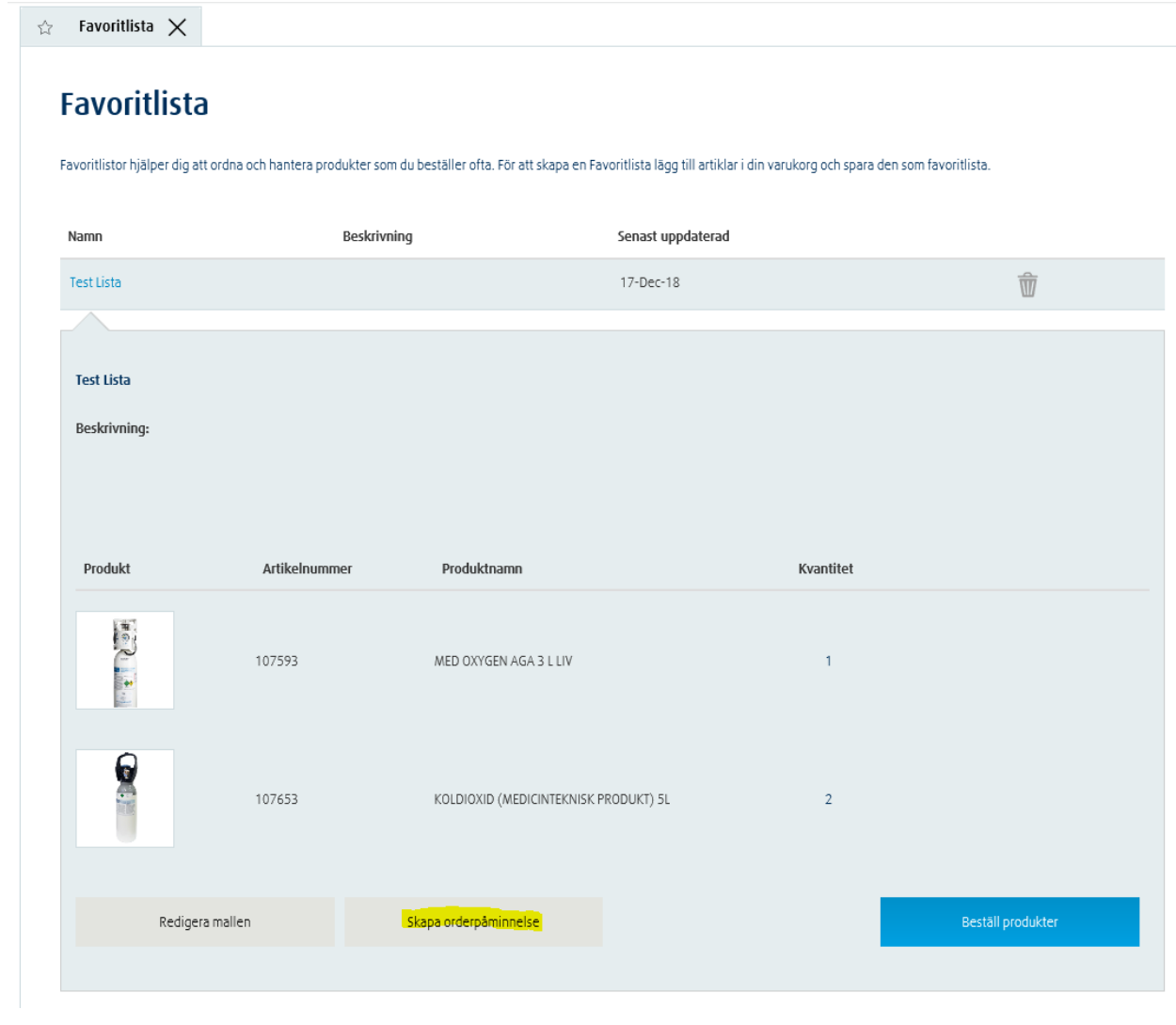

*5) Välj hur ofta du vill få påminnelsen.*

## Skapa en orderpåminnelse för denna favoritlista

För att schemalägga en orderpåminnelse för denna favoritlista, välj bland nedanstående alternativ:

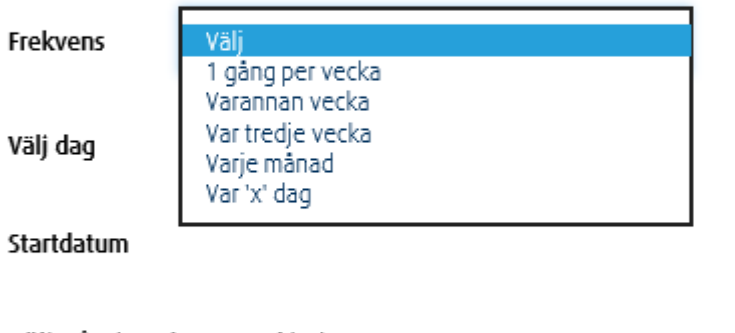

Välj påminnelsemetod(er)

som e-post

Spara

6) Välj metod för påminnelse och klicka på "Spara".